# **Grand Valley State University [ScholarWorks@GVSU](http://scholarworks.gvsu.edu?utm_source=scholarworks.gvsu.edu%2Fgradprojects%2F3&utm_medium=PDF&utm_campaign=PDFCoverPages)**

[Masters Projects](http://scholarworks.gvsu.edu/gradprojects?utm_source=scholarworks.gvsu.edu%2Fgradprojects%2F3&utm_medium=PDF&utm_campaign=PDFCoverPages) [Graduate Research and Creative Practice](http://scholarworks.gvsu.edu/grcp?utm_source=scholarworks.gvsu.edu%2Fgradprojects%2F3&utm_medium=PDF&utm_campaign=PDFCoverPages)

9-1-2009

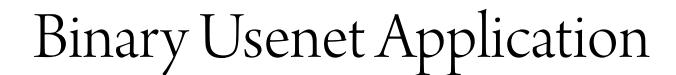

Alexander J. Patterson *Grand Valley State University*, alex.patterson@gmail.com

Follow this and additional works at: [http://scholarworks.gvsu.edu/gradprojects](http://scholarworks.gvsu.edu/gradprojects?utm_source=scholarworks.gvsu.edu%2Fgradprojects%2F3&utm_medium=PDF&utm_campaign=PDFCoverPages) Part of the [Computer and Systems Architecture Commons,](http://network.bepress.com/hgg/discipline/259?utm_source=scholarworks.gvsu.edu%2Fgradprojects%2F3&utm_medium=PDF&utm_campaign=PDFCoverPages) and the [Digital Communications and](http://network.bepress.com/hgg/discipline/262?utm_source=scholarworks.gvsu.edu%2Fgradprojects%2F3&utm_medium=PDF&utm_campaign=PDFCoverPages) [Networking Commons](http://network.bepress.com/hgg/discipline/262?utm_source=scholarworks.gvsu.edu%2Fgradprojects%2F3&utm_medium=PDF&utm_campaign=PDFCoverPages)

#### Recommended Citation

Patterson, Alexander J., "Binary Usenet Application" (2009). *Masters Projects.* Paper 3.

This Dissertation/Thesis is brought to you for free and open access by the Graduate Research and Creative Practice at ScholarWorks@GVSU. It has been accepted for inclusion in Masters Projects by an authorized administrator of ScholarWorks@GVSU. For more information, please contact [scholarworks@gvsu.edu](mailto:scholarworks@gvsu.edu).

# Binary Usenet Application

By

Alexander
J
Patterson

September,
2009

# Binary Usenet Application

By Alexander
J
Patterson

A
Project
submitted
in
partial
fulfillment
of
the
requirements
for
the
degree
of Master
of
Science
in Computer
Information
Systems

> at Grand
> Valley
> State
> University September,
> 2009

\_\_\_\_\_\_\_\_\_\_\_\_\_\_\_\_\_\_\_\_\_\_\_\_\_\_\_\_\_\_\_\_\_\_\_\_\_\_\_\_\_\_\_\_\_\_\_\_\_\_\_\_\_\_\_\_\_\_\_\_\_\_\_\_\_\_\_\_\_\_\_\_\_\_\_\_\_\_\_

**Dr. Robert Adams** 

# **Table of Contents**

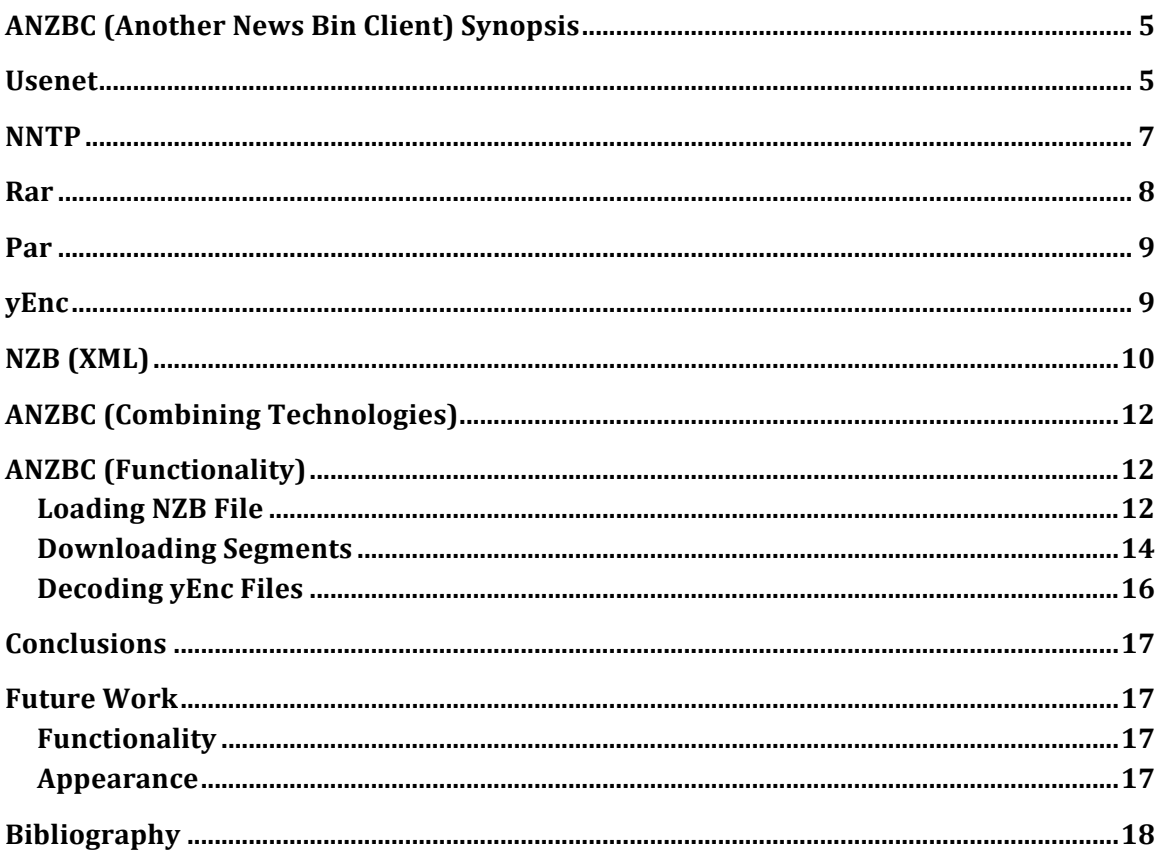

# Table of Figures

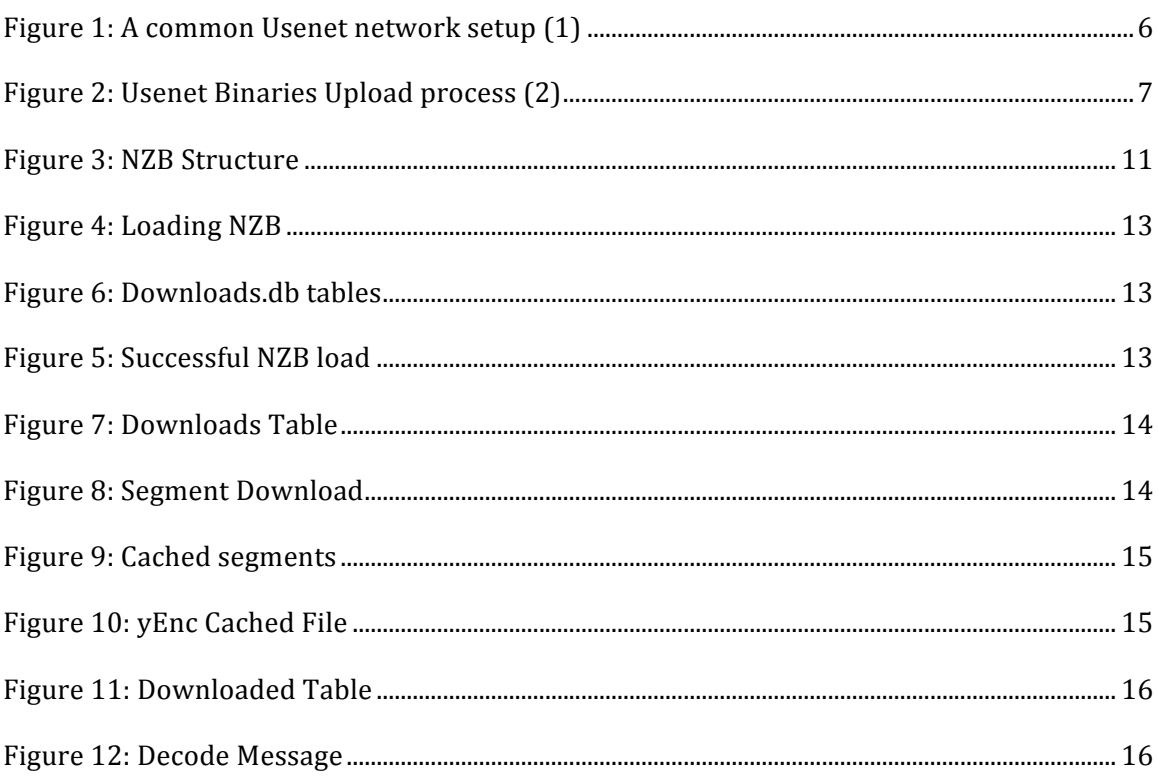

# **Table of Tables**

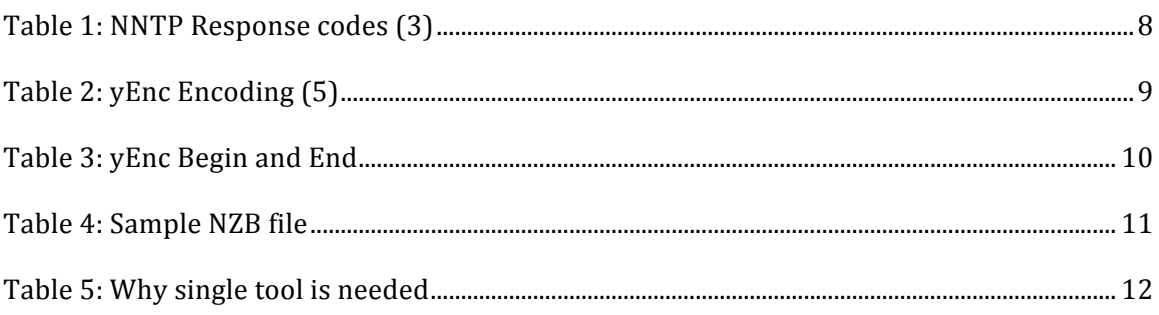

### **ANZBC
(Another
News
Bin
Client)
Synopsis**

ANZBC
software
was
written
as
a
prototype
to
download
small‐encoded
files
form Usenet servers. This software allows anything from a text document to a HD movie to be downloaded and decoded into a single file. Often this is a single file that is split into multiple small
files
and
then
compressed.

#### **Usenet**

There is a great deal of talk in today's world of peer-to-peer networks because of Napster,
Kazaa,
and
Skype.
Many
of
us
are
familiar
with
these
technologies
and
have probably
used
one
of
them.

If
you
have
ever
downloaded
anything
using
them
you
can understand how slow and difficult it can often become trying to locate and download large files.

An
older
technology
that
has
been
widely
available
since
1980
is
Usenet
taking
its name from "user network." Usenet began in 1979 when Ellis and another Duke graduate student, Tom Truscott, thought of hooking computers together to share information. At the beginning of 1980, the network consisted of two sites at Duke and one at the University of North Carolina. Where peer-to-peer networks rely on the information contained on each individual
computer,
the
idea
behind
a
Usenet network
is
to
have
centrally
located
servers where clients can connect to upload and download articles.

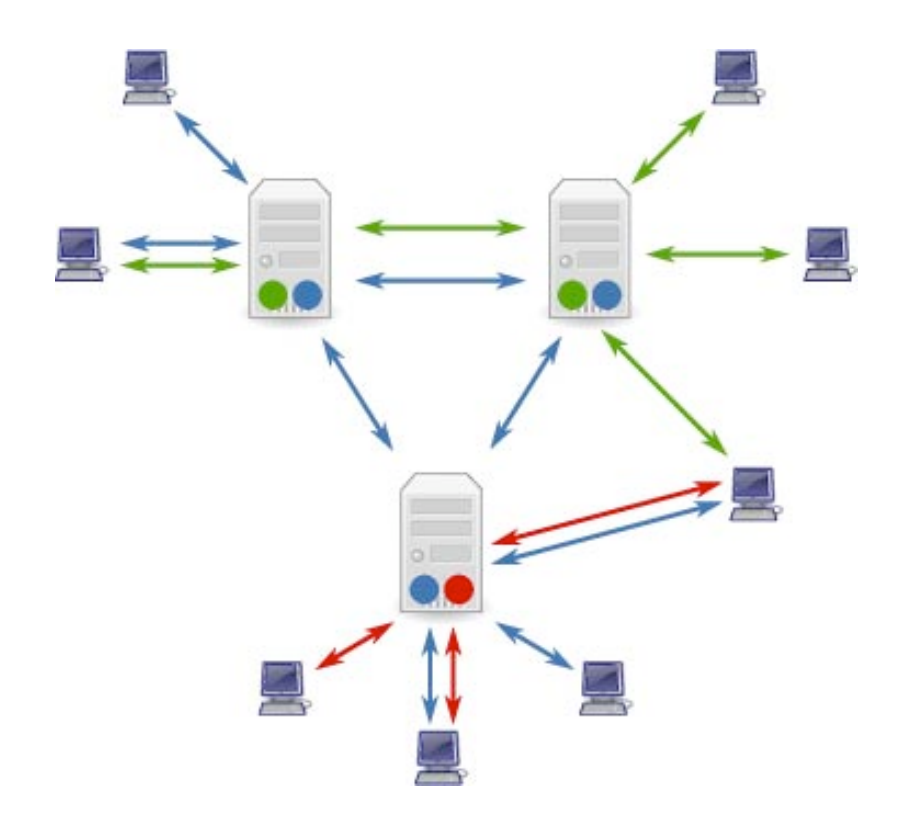

#### **Figure
1:
A
common
Usenet
network
setup
(1)**

In
Figure
1 there
are
multiple
clients
that
will
connect
to
any
given
server
in
the
Usenet network
and
upload
files.
These
files
are
then
replicated
across
the
central
servers, providing for great redundancy and access. These files are placed into groups on the network
so
that
they
can
be
easily
searched
and
managed.

There are many "newsgroups" in Usenet but the focus of this paper is on alt.binaries.\*, Figure 2 there is an example of taking a full DVD and uploading it to Usenet in the alt.binaries\*
group,
typically
this
would
be
something
like
alt.binaries.movies. In
the Figure 2 represents, but for now it is a good overview to look at the process. Usenet limits the file size of each article that is why the iso was split into several files and then compressed. The reason that the file parts are encoded is that Usenet was only meant for ASCII
characters.

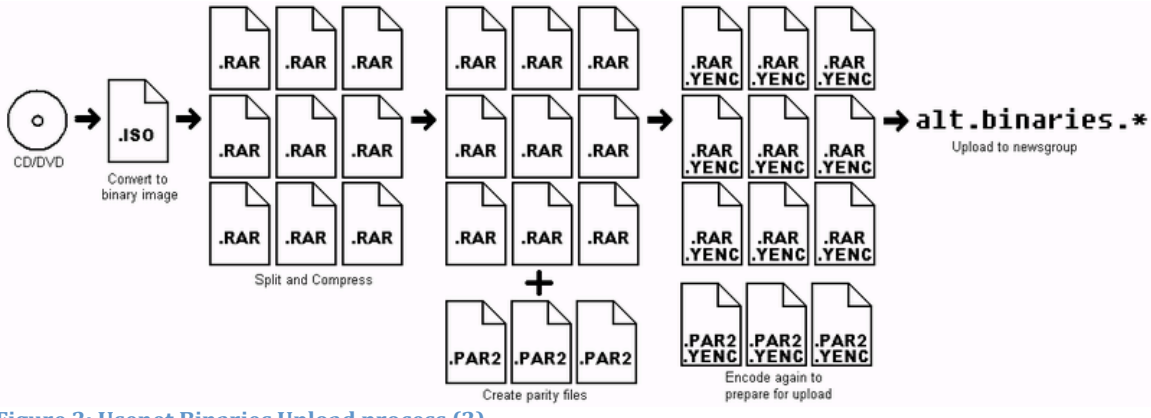

**Figure
2:
Usenet
Binaries
Upload
process
(2)**

#### **NNTP**

News Network Transfer Protocol is the application protocol used for reading and posting articles on Usenet. As the IETF (Internet Engineering Task Force) RFC 3977 states, "For news-reading clients, NNTP enables retrieval of news articles that are stored in a central
database,
giving
subscribers
the
ability
to
select
only
those
articles
they
wish
to read. (3)" This helps show the technology that ANZBC uses to capture specifically the articles
requested
and
not
a
massive
amount
of
other
unused
data.

"The
Network
News
Transfer
Protocol
(NNTP)
has
been
in
use
in
the
Internet
for
a decade, and remains one of the most popular protocols (by volume) in use today. (3)" Even though this is a very old protocol it still holds great value today offering an easy way to communicate
and
exchange
data.

When using the NNTP protocol over TCP it is very similar to how the HTTP protocol works establishing a connection with the server waiting for a request. "When the connection
is
established,
the
NNTP
server
host must
send
a
greeting.

The
client
host
and server
host
then
exchange commands
and
responses
(respectively)
until
the
connection
is closed or
aborted.
(3)"
The
official
RFC
3977
for
NNTP
lists
these
as
the
message
codes:

The first digit of the response broadly indicates the success, failure, or progress of the
previous
command:

- 1xx
‐
Informative
message
- 2xx
‐
Command
completed
OK
- 3xx
‐
Command
OK
so
far;
send
the
rest
of
it
- 4xx
‐
Command
was
syntactically
correct
but
failed
for
some
reason
- 5xx
‐
Command
unknown,
unsupported,
unavailable,
or
syntax
error

The
next
digit
in
the
code
indicates
the
function
response
category:

- x0x
‐
Connection,
setup,
and
miscellaneous
messages
- x1x
‐
Newsgroup
selection
- x2x
‐
Article
selection
- x3x
‐
Distribution
functions
- x4x
‐
Posting
- x8x
‐
Reserved
for
authentication
and
privacy
extensions
- x9x
‐
Reserved
for
private
use
(non‐standard
extensions)

#### **Table
1:
NNTP
Response
codes
(3)**

Instead
of
developing
new
code
to
handle
all
of
the
NNTP
commands
and
responses,

ANZBC uses a stable Java solution, written by Apache. Apache offers a NNTP solution as part of their Commons Net 2.0 API. In the package org.apache.commons.net.nntp it allows for an easy implementation in Java to make the connection to the server, download an article, and handle all of the response codes and situations. The implementation of this package is detailed
further
in
the
section.

#### **Rar**

Figure 2 it illustrates that a single file is broken into multiple rar files, also known as file spanning. Typically large files on Usenet are broken into rar files of 50MB size, however this can
vary.
As
you
will
notice
this
provides
for
two
things,
a
way
to
compress
all
of
the
data and reduce the size, and also a standard way of tracking all of the split files. RAR files of more recent times now have the ability to provide their own recovery files called .rev files. These still are not very popular on Usenet and par2 files are used.

Although
NNTP
is
a
useful
protocol
it
is
not
very
robust
in
nature,
and
only
built
for ASCII
messages.
So
when
binary
files
were
starting
to
become
more
commonly
used through Usenet a solution to data loss needed to be created. A par file "is a tool to apply the data-recovery capability concepts of RAID-like systems to the posting & recovery of multipart archives on Usenet (4)." So along with the rar file set, also comes a set of par files, which can fill in the gaps or corrupted pieces of data that are lost during transfers and fix

broken
blocks.

#### **yEnc**

In
order
to
convert
data
from
7
bit
ASCII
to
8
bit
binary
data
an
encoding
scheme
had to be developed. In the traditional approach to encoding binary messages to ASCII this increased the file size up to 40%, however with yEnc it is only around 1-2%. "The ASCII value of each output character is derived by the following simple formula:  $0 = (1+42)$  % 256. That is, the output value is equal to the ASCII value of each input character plus 42, all modulo 256. This reduces overhead by reducing the number of NULL characters (ASCII 00) that would otherwise have had needed to be escaped, since many binaries contain a disproportionately large number of NULLs). (5)" There are a few simple rules to yEnc but the
basic
process
works
like
this:

- 1.
Fetch
a
character
from
the
input
stream.
- 2.
Increment
the
character's
ASCII
value
by
42,
modulo
256
- 3.
If
the
result
is
a
critical
character
(as
defined
in
the
previous section),
write
the escape character to the output stream and increment character's ASCII value by 64,
modulo
256.
- 4.
Output
the
character
to
the
output
stream.
- 5.
Repeat
from
start.

**Table
2:
yEnc
Encoding
(5)**

**Par**

Figure 2 these files are broken apart again into smaller yEnc encoded multi-part files to make up a single rar file. The structure for these files will look like:

=ybegin
part=2
total=2 line=128
size=19338
name=joystick.jpg =ypart
begin=11251
end=19338

Contains some data in yEnc encoded format and then...

=yend
size=8088
part=2
pcrc32=aca76043

**Table
3:
yEnc
Begin
and
End**

Notice in Table 3 this is the second part, denoted part=2, of a multipart file. One of the downsides of this type of encoding is that it does not include the address of the rest of the multi‐part
files.

### **NZB
(XML)**

NZB is a fancy name for an XML file. The reason that this extension is used in most of my examples is because this is the glue that keeps all the yEnc encoded file parts together. Although nzb files are not required to download articles from Usenet they are required for ANZBC. Instead of reading through thousands of headers of a newsgroup the inventors of the site www.newzbin.com created a searchable site for content on Usenet. This site will build the nzb file that looks like Table 4 including all of the necessary components. The nzb files can be made up of a number of packaged files, or it could be from a raw Usenet read.

```
<?xml
version="1.0"
encoding="iso‐8859‐1"
?>
         <!DOCTYPE
nzb
PUBLIC
"‐//newzBin//DTD
NZB
1.0//EN"
"http://www.newzbin.com/DTD/nzb/nzb‐1.0.dtd">
         <nzb
xmlns="http://www.newzbin.com/DTD/2003/nzb">
                  \lefile subject="joystick.rar" - [001/001] - yEnc (1/1)"
                                     date="1252174555"
poster="anyone@anywhere">
                            <groups>
                                     <group>alt.binaries.pics
</group>
                           </groups>
                            <segments>
                                     <segment
bytes="19338
"
number="1">
                                              part1of2.AKjwgYdygm@powerpost2000AA.local
                                     </segment>
                                     <segment
bytes="19338
"
number="2">
                                              part2of2.AKjwgYdygm@powerpost2000AA.local
                                     </segment>
                  </file>
         </nzb>
```

```
Table
4:
Sample
NZB
file
```
In Table 4 there is a base element called <file> with a subject attribute, which is the filename of the rar file. If you then look in the next node element <segment> this contains the locations on Usenet of all the yEnc encoded articles that make up the full rar file. This is something that is hard to describe and hopefully Figure 4 depicts this better visually.

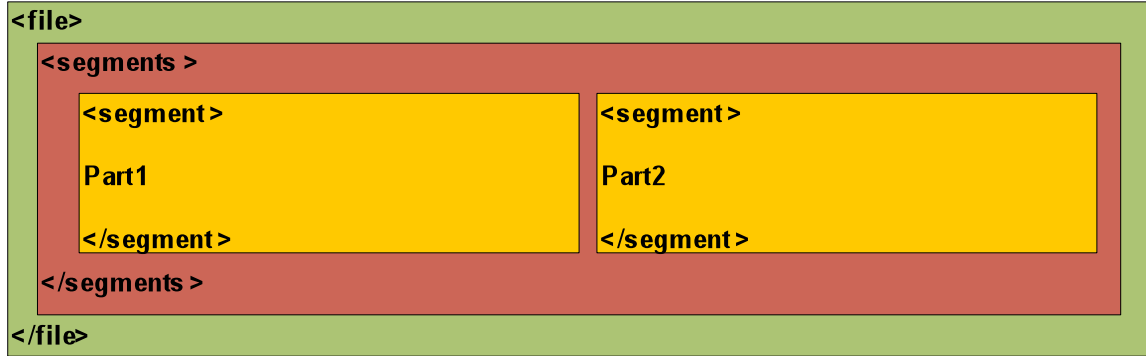

**Figure
4:
NZB
Structure**

# **ANZBC
(Combining
Technologies)**

Even though the technologies listed above have been around for some time there are
only
a
few
"news
readers"
that
download
binary
data.
There
are
even
less
that
will
take an nzb file for specific files to be downloaded. ANZBC will combine the functions in Table 5 into one easy to use application. Otherwise it would take up to 5 different applications in order
to
make
downloading
binary
data
successful.

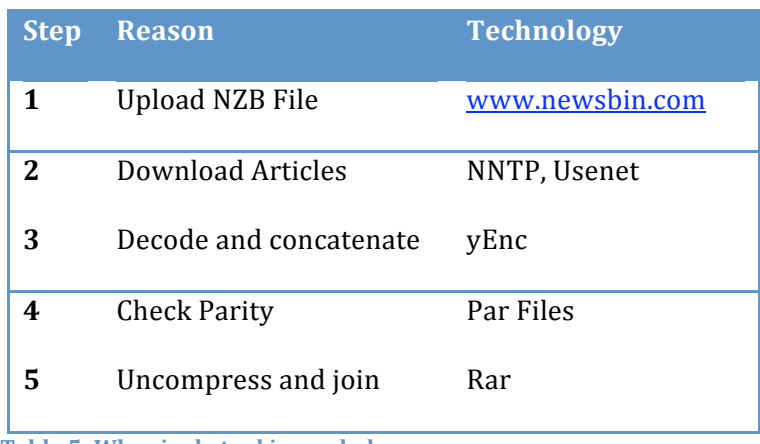

**Table
5:
Why
single
tool
is
needed**

### **ANZBC
(Functionality)**

#### **Loading
NZB
File**

The
prototype
GUI
was
kept
very
simple
in
order
to
focus
development
on
the underlying programming logic. To start the process of downloading Winrar's 3.9 trial a nzb file must be downloaded from www.newzbin.com. The nzb file will be loaded into ANZB

using
the
"load"
command,
in
which
starts
the
parsing
of
XML.

 $000$ ANZBC - Alex's Newzbin Client load: winrar.nzb

#### **Figure
5:
Loading
NZB**

When this is completed ANZBC issues the message in Figure 5. What actually happens

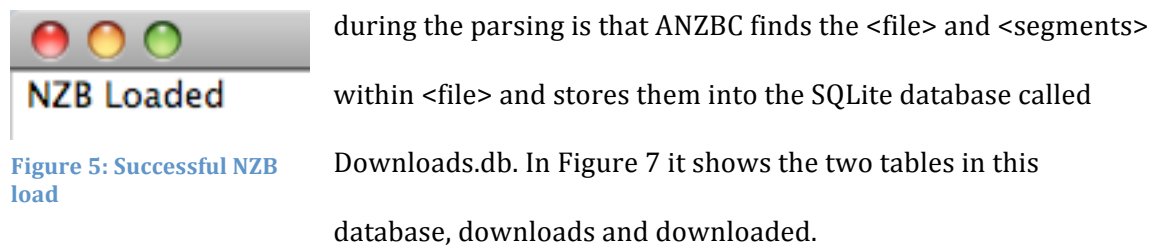

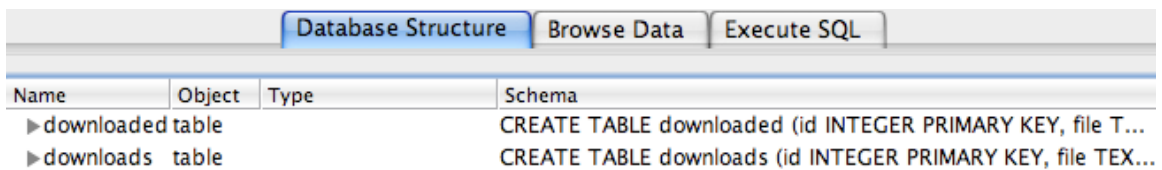

**Figure
7:
Downloads.db
tables**

When ANZBC stores the originally parsed nzb file it is placed into the "downloads" table like in Figure 8. Saving all of the valuable segments and associating them with their file and overall
nzb
file
from
the
original
creation.

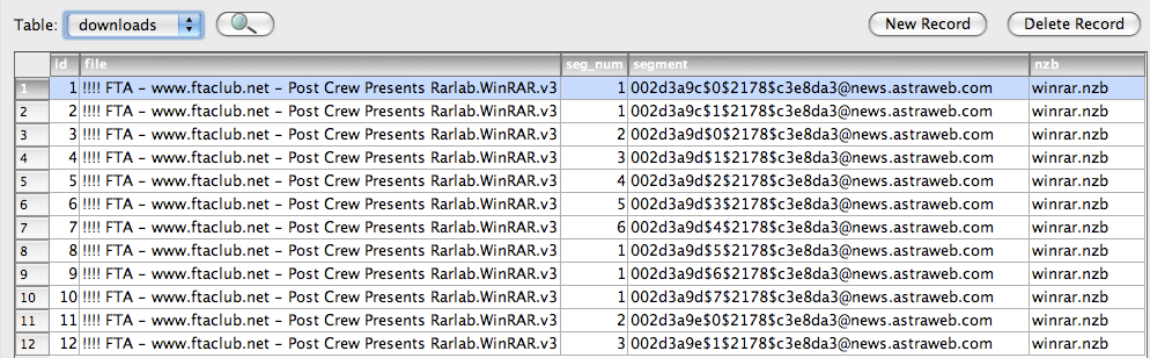

#### **Figure
8:
Downloads
Table**

#### **Downloading
Segments**

After loading the nzb file the "write" command along with the name of the nzb file can
be
issued
to
start
downloading.
The
reason
that
the
nzb
filename
is
used
is
so
that multiple nzb files can be loaded then when the time is appropriate the "write" command is issued for a single nzb file. ANZBC will start to list each segment that it is downloading like Figure
9.

### Downloading: 002d3a9d\$2\$2178\$c3e8da3@news.astraweb.com

#### **Figure
9:
Segment
Download**

The downloading is multi-threaded so that several segments can download at a single time, not having to wait until the socket is done blocking. However a thread limit can be set so that the amount of socket connections you have to the Usenet server is reduced. Most Usenet servers only allow up to 30 connections from a single IP address. When each segment completes at the very end this entry moves from the "downloads" table and into

the "downloaded" table. The files in Figure 10 are still in a cached location because they need
to
be
sorted,
decoded
and
combined.

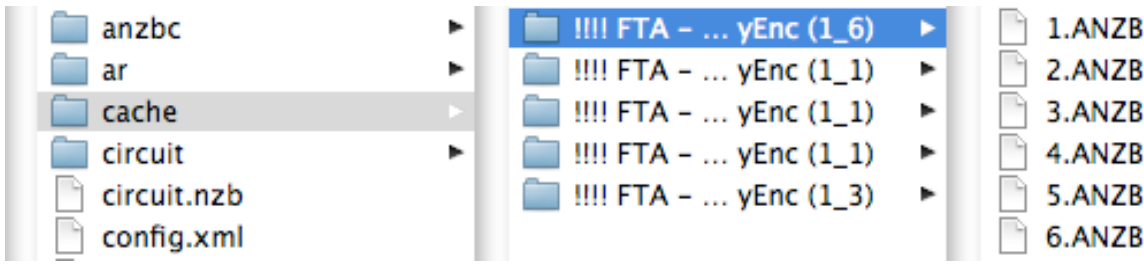

#### **Figure
10:
Cached
segments**

These files are still encoded in the yEnc format as shown in Figure 10 the first file shows the yEnc description of a multi-part file, this information also shows that it is looking for a total of 6 parts and this is part 1. Looking again at Figure 10 we can see that all 6 parts are available
for
the
decoding
process.

```
=ybegin part=1 total=6 line=128 size=2815907 name=a-wre390.zip
=ypart begin=1 end=508500
=yend size=508500 part=1 pcrc32=c3595066
Figure
10:
yEnc
Cached
File
```
#### **Decoding
yEnc
Files**

The "decode" command along with the name of the nzb file will now sort each one of the files in the cache. In order to find all of the correct files to sort, decode and combine ANZBC looks at the downloaded table in the Downloads.db database. You will notice in the nzb column that there is more than one nzb file already in cache, circuit.nzb and winrar.nzb, this
is
why
we
must
again
specify
which
one
we
would
like
to
decode.

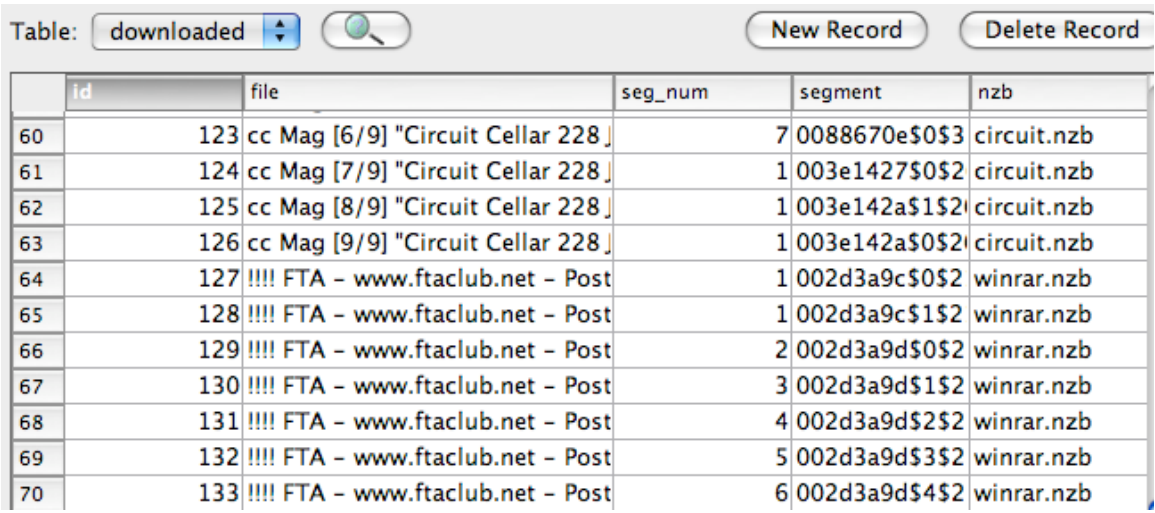

#### **Figure
13:
Downloaded
Table**

When the decoding begins ANZBC sends the message to the GUI for each file it is working on along
with
the
segment
and
total
number
of
segments
like
Figure
14.

### Decoding: !!!! FTA - www.ftaclub.net - Post Crew Presents Rarlab.WinRAR.v3.90  $1 of 1$

#### **Figure
14:
Decode
Message**

When decoding finishes all of the split files and parity files are produced. External tools can be
used
to
check
the
parity
and
possibly
complete
missing
blocks
of
data.
Then Winrar
or another tool can be used to decompress and combine the files creating the original source file. This completes the entire download process.

#### **Conclusions**

The ANZBC application is very successful at taking in an nzb file and parsing it to collect
all
of
the
necessary
articles
located
on
Usenet.
It
also
downloads,
decodes,
and combines
those
articles
getting
the
original
binary
split
files.
Along
with
the
functionality
of ANZBC, it is written in Java which allows for it to be used on several OS types, which was another one of the main goals. Where ANZBC is lacking is in its fault tolerances and error handling. As discussed earlier the NNTP protocol is not very robust and a lot of issues need to be handled. Another piece that needs to be matured is the decoding and concatenating of yEnc files. If a piece of the data is missing it should still try to piece the data together so that a parity file can successfully be used later in the process to fix the missing blocks of the file.

#### **Future
Work**

#### **Functionality**

Within the same application add automatic parity checks once a file is completely downloaded.
Then
when
a
parity
check
is
successful
(whether
nothing
is
done
or
blocks
are filled) automatically decompress and concatenate the rar files. There should be an option for throttling the number of socket connections to a server, while allowing downloads from multiple Usenet servers at the same time to get data.

#### **Appearance**

ANZBC
was
built
as
a
prototype
and
therefore
lacks
in
GUI
design.
In
the
future showing the download progress of a single segment, along with the progress of that segment in the full file should be represented. Allowing for a drag-and-drop feature to load the
nzb
files
could
be
added.
A
graphical
representation
of
all
the
download
files
that
are
in the
queue
could
be
added
to
the
GUI.

# **Bibliography**

### 1. **bdesham.**[Online]

http://upload.wikimedia.org/wikipedia/commons/f/f4/Usenet\_servers\_and\_clients.svg.

#### 2. **DMahalko.**Binaries
Upload.
[Online]

http://upload.wikimedia.org/wikipedia/commons/7/71/Usenet\_Binaries\_Upload\_process. PNG.

3. Society, The Internet. Network News Transfer Protocol (NNTP). [Online] October 2006. http://tools.ietf.org/html/rfc3977.

4. The Parchive Project. Parchive: Parity Tool Archive. [Online] 2001. http://parchive.sourceforge.net/.

5. **Helbing, Juergen.** yEncode - A quick and dirty encoding for binaries - Version 1.2. [Online] February 28, 2002. [Cited: September 01, 2009.] http://www.yenc.org/yencdraft.1.3.txt.

6. Feather, C. Network News Transfer Protocol (NNTP). [Online] October 2006. http://tools.ietf.org/html/rfc3977.